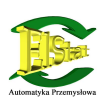

#### 1 . Opis frontu miernika

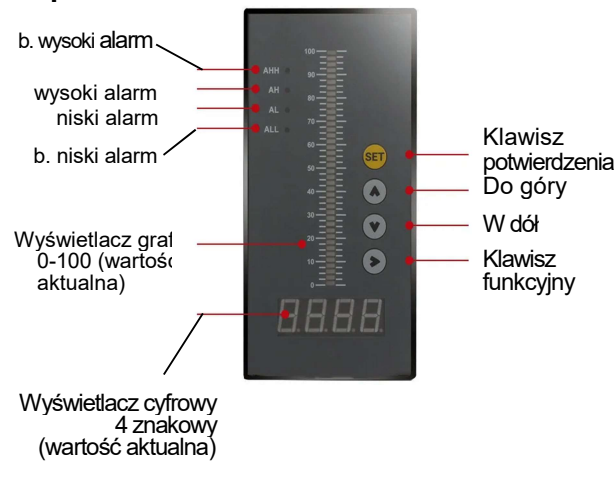

# Sterownik panelowy z wejściami analogowymi

#### 2. Menu alarmów miernika sygnałów analogowych

Wejście do menu alarmów - przytrzymaj klawisz (SET) przez 3 sekundy. Zmiana parametru - naciśnij (SET) aby wejść, i zmień wartość za pomocą klawiszy góra i dół a następnie naciśnij set by zapisać.

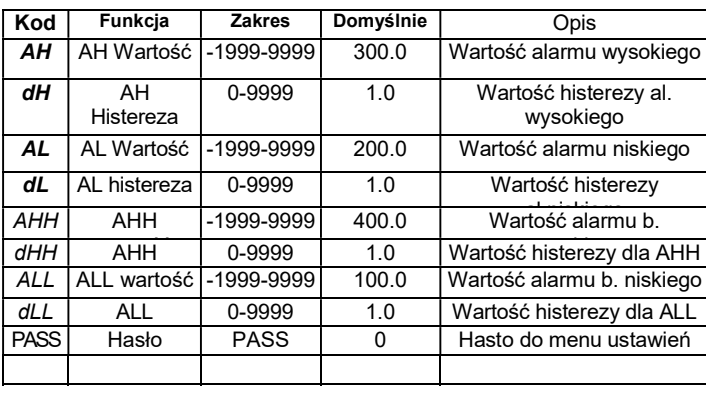

#### 3. Ustawienia sterownika

Wjedź do menu ustawień. Wprowadź kod 555 w parametrze PASS oraz kliknij klawisz (SET). Zmiana parametru - naciśnij (set) aby wejść głębiej i zmień wartość za pomocą klawiszy góra i dół a następnie naciśnij set by zapisać nastawy. Powrót do pomiaru głównego - przytrzymaj klawisz (set) przez 3 sekundy. **5.Schemat podłączenia** 

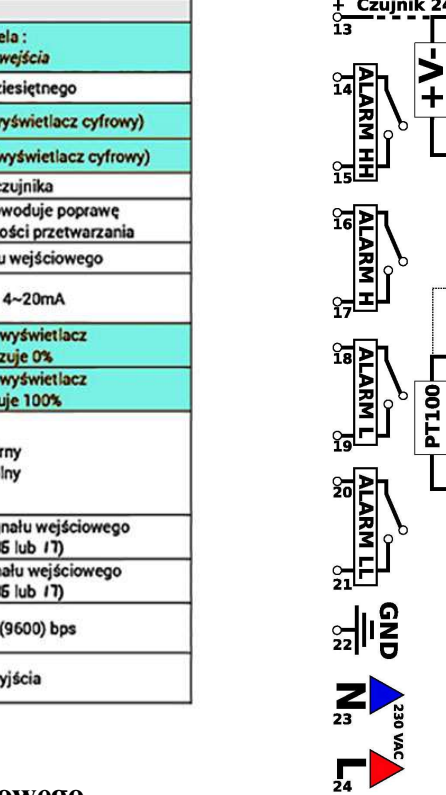

IV DC

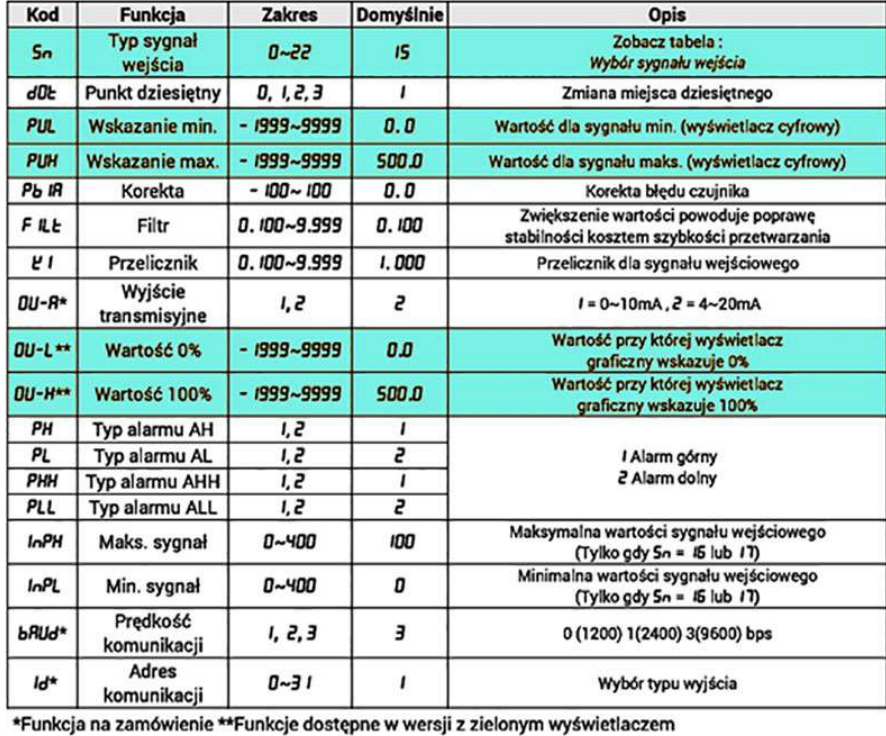

# 4. Kody do przydzielenia odpowiedniego sygnału wejściowego.

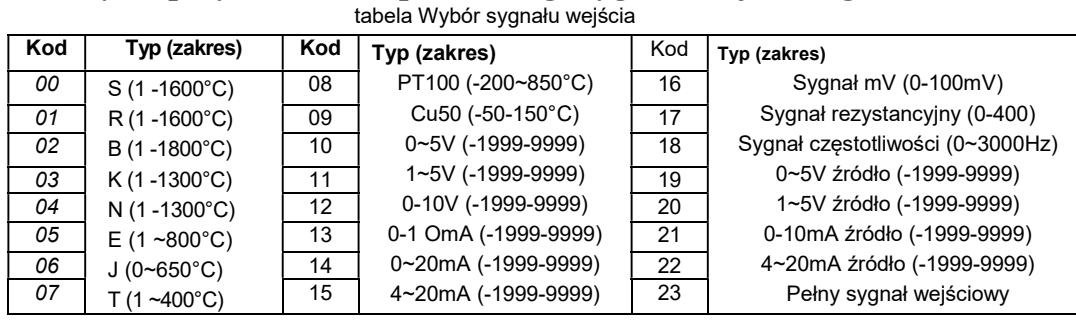

Przykład zastosowania z czujnikiem hydrostatycznym w wyjściem prądowym 4-20mA ( zakres 0-200cm; 2m) oraz zbiornikiem o wysokości 180cm (1,8m) Krok 1: Typ sygnału.

Ustawieni typu sygnału wejściowego Sn=15 (4-20mA)

#### Krok 2: Przelicznik sygnału wejściowego.

Ustawienie wartości dla minimalnego sygnału z czujnika PUL =0 (4mA=0cm). Ustawienie wartości dla maksymalnego syganłu z czujnika (Max czujnika)  $PUH=200$ (20mA=200cm)

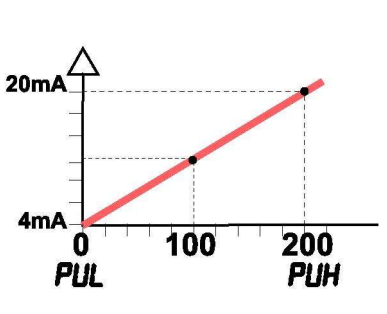

### Krok 3: Przelicznik wartości; bargraf, wyświetlacz graficzny.

Ustawienie wartości dla wartości MIN 0% OUL=0 (0cm=0%).

(Max zbiornika)

Ustawienie wartości dla wartości 100%

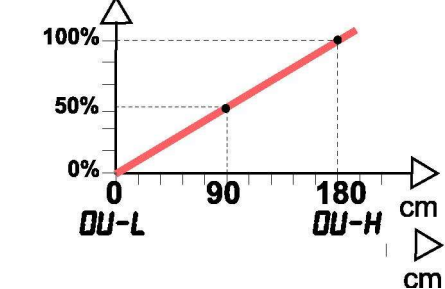

 $-200$ 

 $-100$ ÷, 80

 $-180$ 

 $-160$ 

 $-140$  $-120$ 

60

20  $\mathbf 0$ 

 $\overline{\phantom{0}}$ 40

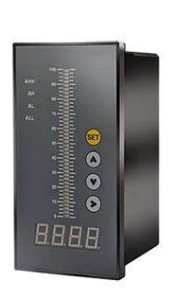

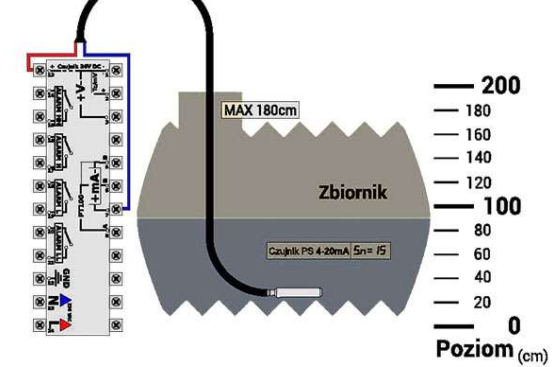

Przykład zastosowania z czujnikiem poziomu z liniowym sygnale rezystancyjnym 0-190 OHM (0- 100cm) oraz zbiornikiem o wysokości 100cm. Krok 1: Typ sygnału.

Ustawieni typu sygnału wejściowego Sn=17(0-400)

#### Krok 2: Skalowanie.

Zmiana maksymalnej wartości sygnału wejściowego InPH = 190

Zmiana minimalnej wartości sygnału wejściowego InPL = 0

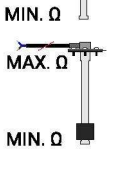

MAX. 0

#### Krok 3: Przelicznik sygnału wejściowego

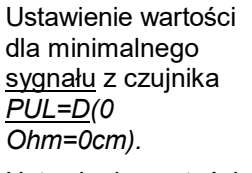

Ustawienie wartości dla maksymalnego sygnału z czujnika

(Max czujnika) PUH= 1000 (190 Ohm=1000L)

#### Krok 4: Przelicznik wartości - wyświetlacz graficzny.

Ustawienie wartości dla wartości 0% OUL=0(0cm=0%). Ustawienie wartości dla wartości 100% Max zbiornika OUH= I000(1000L=100%)

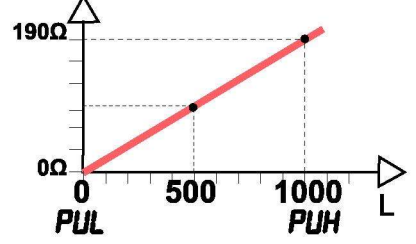

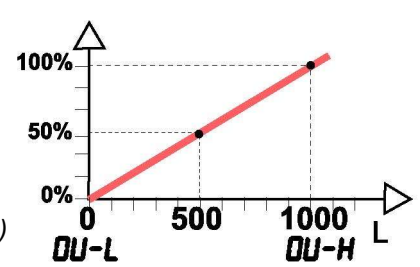

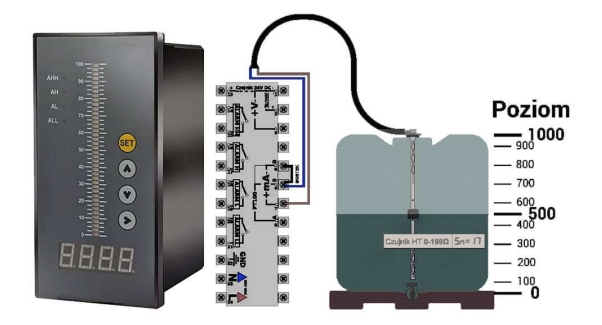

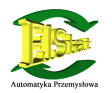

Przykład zastosowania: Miernik z wejściem analogowym zastosowany do pomiaru poziomu cieczy + czujnik SONDA-H-xxx z wyjściem 4-20mA w zbiorniku o wysokości 180cm ( 1,8m).

Wejdź do menu alarmów - przytrzymaj klawisz (SĘT) przez 3s Wprowadź hasło do zmiany ustawień kalibracji PASS=555 (wpisz 555)

#### Krok 1: Typ sygnału.

Ustaw typ sygnału wejściowego Sn=15 (4-20mA)

Krok 2: Ustaw przelicznik sygnału wejściowego.

(Skalowanie sygnału z czujnika na wartość poziomu w cm)

Ustaw wartości dla minimalnego sygnału z czujnika  $PUI = 0$  (4mA=0cm).

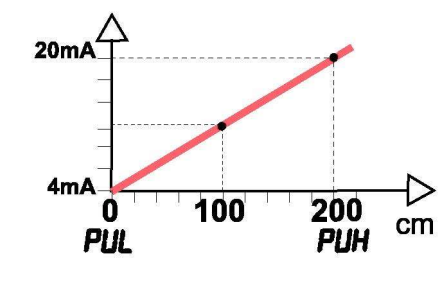

Ustaw wartości dla maksymalnego sygnału z czujnika

#### Ustawienie Max czujnika

PUH=200(20mA=200cm).

#### Krok 3: Przelicznik wartości - wyświetlacz graficzny.

(Skalowanie wartości w % do wysokości zbiornika)

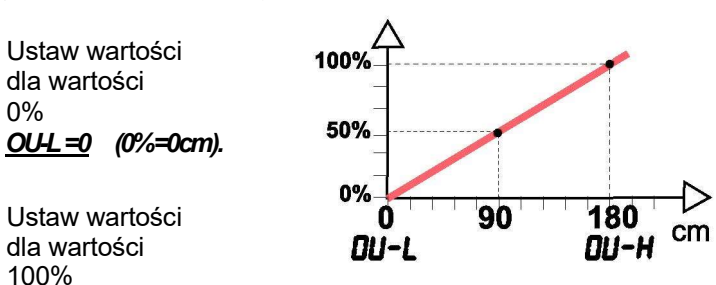

#### Ustawienie Max zbiornik

0%

OU-H= 180 (100%=180cm).

Analogicznie ustawiamy sygnały sterujące i odczytu dla sond z wejściem napięciowym.

# Automatyka Przemysłowa

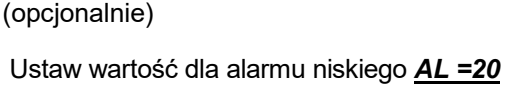

Krok 4: Ustawienie wartości alarmowych

alarm niski uruchomi s/e poniżej wartości 20cm

Ustaw wartość histerezy alarmu niskiego dL=20 alarm niski wyłączy sie gdy poziom wzrośnie o 20cm od wartości AL

Ustaw wartość dla alarmu wysokiego AH= 180 alarm wysoki uruchomi się powyżej wartości 180cm

Ustaw wartość histerezy alarmu wysokiego dH= 10 alarm wysoki wyłączy się gdy poziom spadnie o 10cm od wartości AH

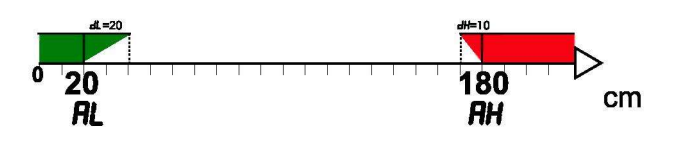